TB151027

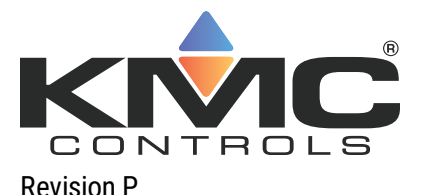

# *KMC Connect release notes*

These notes cover new features and enhancements to all components of KMC Connect.

# **Version: R1.0.16.15 Released 19 April 2024**

*New features*

- Objects can now be renamed with a right-click menu option.
- Now allows web viewing for IP connections with a right-click menu option.
- Now supports SSL email encryption for the Notification service.
- Now supports Version 2 of formatted hardware (site) keys. This allows a single hardware key to license multiple computers.

### *Enhancements*

- Now supports Microsoft Windows 11 and Windows Server 2022 operating systems.
- Enhanced storage.dll for improved .bnd file support between versions of TotalControl and KMC Connect.
- Upgraded the BACstac BACnet Protocol Stack.
- Users can now assign object location to either the upper or lower portion of the STE-9xxx series NetSensor display.
- Updated the Application Library to support BAC-19xxxx Conquest FlexStats.
- In the Conquest FlexStat configuration form, added a 0.1 scaling option to the list of AV object references in the SETPOINTS and ADVANCED menus. Scaling options were previously 1 and 0.5 only.
- Email message format rearranged to improve usability.

- Improved handling of non-existent objects referenced by Conquest NetSensor sequences: A warning message now appears if an object without state texts is referenced but does not exist. An error message now appears if an object with state texts is referenced but does not exist.
- Corrected an issue in some versions of Control Basic that prevented some property references from displaying in a Loop Object.
- Only BAC-5900 series devices now show the tool tips and labels for CAN devices.
- Corrected an issue in the Network Manager that caused an error when attempting to discover device number 4294967295 by entering it in the Specified Device field.
- Corrected an issue that prevented the display of the Present Value for objects within a Priority Array with an "@" component (e.g., 72@9) in the Table View for Analog Outputs and Analog Values.
- Right-clicking the New Protocol Gateway Service under the List of Processes in the Protocol Gateway Manager no longer results in overlapping selection menus.
- Corrected an issue that prevented KMD Tier 2B devices from displaying on the Tier 2 Network Status page when using an English operating system with the Canadian language set.
- In the Alarm Viewer, the Filter Alarms icon no longer appears when no filter options have been selected.
- The Event/Alarm Properties page for Trend Log Multiples now saves correctly when the "Detection Enabled" check box is selected.
- Selecting "Show Details" from the right-click selection menu for an alarm in the Alarm Viewer no longer displays an error message.

# **Version: R1.0.16.15 Released 19 April 2024 (continued)**

- The Refresh button in the Table View page now functions correctly when the Auto Refresh check box is selected.
- The Audit Log page now functions correctly when the "Most Recent First" check box is selected.
- Corrected an issue in the Alarm Routing Schedules page when using the French language set that caused the days of the week in added schedules to display in English.
- Corrected an issue in the FlexStat Setpoints tab that prevented a configuration from saving if the object name was changed.
- Corrected an issue that prevented Custom Applications from writing table objects when deploying to Conquest devices.
- The Device Backup Manager "Add Device" search dialog box for KMD device backups now accepts mnemonics.
- Replaced the KMD device instance In KMDigital Scheduled Backup file names with a mnemonic in the form ServiceID\_NetworkId\_Device\_Mnemonic\_DeviceName.
- The Add Device search dialog for KMD devices in Device Backup Manager now appears the same as the Add Device search dialog for BACnet devices.
- When specifying a Custom Y axis in Trend Logs, the saved active selection no longer moves to the top of the navigation tree.
- In the Trend Manager, the correct Trend Group selection now displays when canceling an "Add Trend To Group" command.
- Corrected an issue in the Device Backup Manager and the Scheduled Backups Manager in which the name of the day (in French) in the Day of Week and Time field did not match the language for the name of the day (in English) in the Start Date field when using the Canadian French language set.
- Searches in the Trend wizard for mnemonics now accept the question mark (?) within the search criteria.
- Corrected an issue in creating scheduled KMD backups when a comma (,) is used in place of a period (.) in the French language set.
- Corrected an issue in Control Basic that prevented color coding from functioning properly when there is no space immediately following an arithmetic function symbol.
- Corrected an issue in the Code Editor Settings dialog box inside Options that prevented the Compile with Object Names field from being marked as selected when Restore Defaults was selected.
- The "Custom" Override Duration option now allows the user to type 24 or more hours in the HH section of the HH:MM:SS dialog.
- Control Basic Name/Mnemonic switching now functions correctly for KMD array references.
- KMD Control Basic programs that reference an array using the array's object name now compile correctly.
- The border along the bottom of the menu at the top of KMD Service and KMD Network configuration forms now displays correctly.
- Corrected an issue in the Network Manager that caused the number of folders, rather than the number of objects, to display in the Object Count section of the tooltip when hovering over a KMD device.
- Switching from a single-device search to a ranged search of devices in the Network Manager Find Devices form no longer results in an error.
- The Auto-Fix GOTO, GOSUB, and ON-ERROR Line option in Code Editor Settings now remains selected in a new installation of KMC Connect.
- Clicking inside the User Notes box (Applications>Selection>User Notes) and then clicking elsewhere no longer results in an error.

# **Version: R1.0.16.15 Released 19 April 2024 (continued)**

- Clicking an area within the Devices section of a BACnet Service Find Devices dialog box other than a radio button, a label or a text box within the Devices section no longer automatically selects the Local Network radio button in the Network section of the dialog box.
- Corrected an issue that allowed Block Editor Macros and the Custom Application Library to be deleted from the Resource Manager.
- The Tier 2B Network panel in the Configure KMD Device page now displays when using a comma (,) as a decimal separator in a text box.
- Corrected an issue that caused the Network Points window to appear when areas outside of the Network Input Point or Network Output Point columns were clicked.
- Corrected an issue in the Device Backup Manager that caused a BACnet device added to the schedule list to save as a.bbk backup file rather than as a .bnd backup file.

### **Version: R1.0.15.11 Released 29 August 2022**

*Software corrections*

- Corrected an issue that prevented some edited KMD System Group files from saving properly.
- Corrected an issue that caused values read for some KMD objects in one device to appear in a different object type in another KMD device with a similar device name on the same network.

# **Version: R1.0.15.8 Released 12 May 2022**

### *New features*

- Added the capability to trend proprietary property IDs.
- *Software corrections*
	- Corrected an issue that prevented the License Service from working properly when the server time used a positive UTC adjustment.
	- Added handling for KMD Tier 2 backups when the connected device is not a timekeeper .
	- Can now edit the Controlled Variable Reference (Input) on a BAC-5831 with R2.0.0.0 firmware.

### **Version: R1.0.15.6 Released 23 February 2022**

*Software corrections*

 Corrected an issue that prevented some property references from being selected for objects in the Control Basic Block Editor.

### **Version: R1.0.15.5 Released 5 January 2022**

*New features*

- Introduced a configuration page for the BAC-19xxxx series Conquest FlexStat. The resistive touchscreen color display includes a thermistor for temperature sensing and optional humidity, motion, and CO2 sensors. Onscreen menus allow basic display customization for features such as color scheme, brightness, and contrast. Additional features that can be customized using KMC Connect include:
	- $\bullet$  a title bar
	- room temperature and setpoint
	- a four-object icon button bar
	- $\bullet$  time and date
	- up to 24 total rotation value displays (e.g., humidity, C02, discharge air temperature) in three areas of eight current values each.
- Added the ability to save and use remote license connection information for each start.
- Added a New Live Trend chart view and table view capability for Loop Objects.
- Introduced a drop-down option for adding an EnOcean Wireless sensor to the Gateway list from the Sensor Mapping Properties list for the HPO-9007 series Wireless Sensor Gateway.

#### *Enhancements*

- Added a tooltip for the "Auto Commit and Restart" check box in the Firmware Upgrade Manager.
- Added CAN expansion module object, address and terminal identifying information as tooltips and in input and output configuration forms in the Network Manager and the Resource Manager.
- Redesigned the Loop Configuration form for ease of use by grouping common properties and reducing the amount of form sections.
- Updated the Autotune features in Loop Properties to reflect changes in loop processing in KMC Conquest devices.
- Updated the user interface in Sensor Port Objects configuration tabs for clarity.
- Added right-click menu import and export options for KMD devices in the Network Manager.

- Corrected an issue in the Control Basic Code Editor that allowed the Auto Line Number Increment by Value option to be set to 0.
- NFC property names are now labeled consistently in the device configuration window.
- Corrected an issue in the Alarm Routing Manager that prevented adding an email address for a user who was previously deleted and later restored.
- The Trend Wizard now accepts the underscore (\_) in an object search.
- The Alarm Wizard now accepts the underscore (\_) in a search.
- A BACnet object search in the Device and Object fields now accepts the question mark (?) as a wild-card character.

# **Version: R1.0.15.5 Released 5 January 2022 (continued)**

- A BACnet object search in the Device field now accepts the asterisk  $(*)$ .
- An Audit Log search in the Device and Object fields now accepts the underscore ( $\Box$ ).
- Corrected an issue that prevented EnOcean Gateway Sensor objects from being deleted when the corresponding EnOcean Gateway device is converted to a NetSensor device.
- Corrected an issue that prevented EnOcean Gateway Sensor objects from being deleted also when an EnOcean Gateway device is deleted.
- Copying an EnOcean Gateway configuration file from the Network Manager to the Resource Manager no longer results in an error.
- The DS1 Sensor Port Object dragged from the Resource Manager to the Network Manager now points to references in the appropriate local Sensor Port Object.
- Corrected an issue that prevented KMDigital network numbers greater than 65535 from displaying and being logged properly in the Notification Service.
- Opening a KMDigital program in the Resource Manager without having created a full device backup no longer results in an object reference not set error.
- In Security Manager, creating a group name with more than 64 characters no longer causes an exception error.
- Corrected an issue in Control Basic that prevented the Netpoint statement from functioning at priorities other than priority array level 9.
- Corrected an issue that prevented some hardware keys from being read or updated by ReadKeys and UpdateKey executable files.
- Corrected an issue that caused a "Could not close the view" error message when closing a site.
- Corrected an issue that caused Calendar entries to go blank after a new date is selected in the French Canadian version of Windows 10.
- Dragging a DS object from the Resource Manager to another DS object in the Network Manager no longer results in incorrect data transfer.
- Changing the auto refresh properties in Table View no longer generates a "None of the Property Names sent were found in the column list" error.
- Selecting menu items in the Table View when Auto Refresh is operating no longer results in an exception error.
- In the Device Backup Manager, right-clicking in the device area and selecting View Status History from the shortcut menu when no device is selected no longer generates an error.
- Loop Object property names bound to elements are now labeled consistently in the property selection menu and the configuration page.
- The Trend Viewer now updates PC Trends with information from the database or reads data from a device if the Auto Update time is less than the database trend poll time.

# **Version: R1.0.14.21 Released 22 June 2021**

### *Firmware correction*

Corrected an issue that caused an error when opening the Control Basic Block Editor.

# **Version: R1.0.14.19 Released 2 June 2021**

*New features*

- Introduced the Object Locate feature to bring into focus the source of an object that has become hidden during scrolling when working with multiple panes.
- Introduced the Name/Mnemonic switching feature to allow toggling between name and mnemonic object references in Control Basic programs.
- In Control Basic, can now add or replace objects in a program open in the Text Editor by dragging them from the Network Manager or Resource Manager.
- The Trend Service now retrieves Trend Log data accumulated before the previous "buffer ready" notification as necessary to fill in gaps.
- Can now create scheduled device backups for KMDigital controllers.
- An audit log entry is now created when a user changes his or her expired password.
- Updated the HASP hardware key licensing driver to the most recent version.

*Enhancements*

Added a tooltip for the "Auto Commit and Restart" check box in the Firmware Upgrade Manager.

*Firmware corrections*

- The Auto Refresh function in Table View now works correctly when clicking Refresh.
- Corrected an issue that caused the letter "T/t" to be deleted when used as a variable in a Control Basic program.
- Re-opened KMD Table Views now display information in columns correctly.
- Corrected an issue that caused an error when inserting a KMD point in Table view and then selecting "Select auto refresh properties".
- Corrected an issue in Security Manager that prevented users from being added when creating a new group.
- Corrected an issue that caused existing schedules in the Device Backup Manager to be obscured when creating a new schedule until the configuration is saved.
- Corrected an issue in the Alarm Configuration Wizard that caused an error when regenerating a device and then attempting to select an Event Enrollment object.
- Corrected an issue in NetSensor configuration that prevented changes from being saved when the minimum or maximum value was configured to use a variable and a hardcoded value was used instead.
- Corrected an issue in which the version of KMC Connect displayed in various locations throughout the software was inaccurate.
- Limit Monitoring Interval and Pulse Rate in Accumulator objects created in a Conquest series device (e.g., BAC-5901CE) now function correctly when opened in the Resource Manager.
- Configuration files in the Network Manager can no longer be copied between MS/TP and Ethernet devices by dragging.
- Corrected an issue that caused an error when opening Trend Manager with no Trend Groups defined.
- Corrected an issue that caused an error when zooming in on a blank Trend Log Multiple chart.
- The label for a NetSensor configuration panel in a Table View tab now lists device and object identifying information.
- Corrected an issue that prevented Control Basic programs in Conquest .bnd files written in KMC Connect 1.0.10.4 or TotalControl v3.3.7.x from being written when dragged into the Network Manager.

# **Version: R1.0.14.19 Released 2 June 2021 (continued)**

- Corrected an issue that caused an error when selecting or deselecting the Binary State check box for a KMD Input object.
- Corrected an issue that caused an error when saving a  $\ldots$  kmd table containing an incorrectly formatted data value (e.g., too many decimal points, space between digits, etc.).
- Corrected an issue that caused an "Error Adding Workspace Form" message to display when multiple Configuration tabs or Control Basic programs are open.
- Corrected an issue that prevented KMC Connect from displaying a message stating that a file copied from the Resource Manager did not compile.
- Trend charts in operating systems set up for languages that use a comma (,) rather than a period (.) as a decimal separator now function correctly.
- Corrected an issue that prevented Device Backup and Site Schedule Backup files from showing times in AM or PM on operating systems that use a 24-hour format. Twenty-four format is now used automatically for operating systems that use the 24-hour clock.
- Corrected an issue that prevented the Chart View in Trend Viewer from displaying certain changes in Boolean values.
- Corrected an issue that caused an error message to display in the Output window when attempting to create a Table View for non-KMC Controls BACnet devices.
- Editing KMD Annual Schedules now functions correctly.
- Corrected an issue that allowed Input objects without a parent device to be convertible in the Resource Manager.
- Corrected an issue that caused an error when choosing "Yes"in the "... Would you like to save these changes?" dialog box for KMD Control Basic programs.
- Modified password references in Sensor Port objects used with an HPO-9001 NetSensor Distribution Module now save correctly.
- Corrected an issue that alllowed Object names created in one KMD network currenty being accessed by KMC Connect to be used in all KMD devices in all open KMD networks to which KMC Connect has access.
- A device with a space at the end of its name in an open KMD netwok no longer prevents the copying of a KMD Device or the copying or editing of a Control Basic program .
- Writing an object name to a KMD-5802 with v8.09 firmware now functions correctly.

# **Version: R1.0.13.8 Released 24 Mar 2020**

*New features and enhancements*

Added support for Conquest wireless sensors and gateway.

*Firmware corrections*

- The Audit Log now correctly captures changes in User Group roles.
- Administrators can no longer delete a security group that has users assigned to it.
- In Control Basic, compiling with an object name that references an object in a CAN-5900 series extension module no longer places a message referencing an Analog Input object in the Output Window.
- In a KMD-5210 Lan Controller, Variable Point 97 now opens correctly.

### **Version: R1.0.13.8 Released 24 Mar 2020 (continued)**

- The Firmware Update Manager will now correctly cancel an update if an error occurs.
- In the Security Manager, the default role for new groups is now Reader.
- In the Security Manager, user groups can now be renamed.
- Closing Design Studio when there is an unsaved schedule in the Device Backup Manger no longer causes an unhandled exception error.

### **Version: 1.0.11.12 Released 28 August 2019**

### *New features*

- The Repeats property for the KMD PID Controller is now limited to 455 minutes or 4:15 hours.
- In STE-9000 series NetSensors with firmware E5.1.0.15 and earlier, the list of objects in the Home Screen Upper and Lower Display Values lists cannot be left empty.
- The tab for configuring a KMD point now displays the network name and ID instead of the service name.
- Can now export a  $. \cos v$  file from the BACnet Trend Log and Trend Log Multiple objects, and the KMD Trend Log point.
- Exporting a KMD Runtime Log now includes a Save As dialog.
- Added humidity and CO2 offset support for STE-9000 series NetSensors.
- Can now enable individual STE-9000 series NetSensors when using an HPO-9001 distribution module.
- In the Firmware Upgrade Manager tab, devices are now listed by model in ascending alphabetical order.
- The Device Backup Manager can now save BACnet backup files  $(.\text{bbk}).$
- Added Check All and Clear All buttons to the BACnet Backup Devices dialogs.
- Improved the License Service to reduce remote license time out problems.
- Added a right-click shortcut menu to select or delete devices to the BACnet Backup Devices dialogs.
- Added icons to the Schedule and Trend Manager Exclude User dialogs.
- Improved upgrading firmware over the network by removing unnecessary verification blocks.

- The Update and Refresh buttons now work correctly in the View Trend area of a KMD Trend Log point.
- The Update and Refresh buttons now work correctly in the View Runtime area of a KMD Runtime Log point.
- Can now edit NetSensor Object names.
- The Audit Log view no longer creates an error if the last day of the month is selected for the filter.
- In the Alarm Viewer, corrected a problem when opening Alarm Details for a KMD alarm.
- Corrected the Output Window message when attempting to rename a device to a name that is already part of the network.
- Entering letters in Auto Refresh Interval of a Table View no longer causes an error.
- The Custom Application tool no longer allows duplicate point-tags.
- In BAC-5800 series and BAC-7000 series controllers, configuration files are created before a property is changed.

# **Version: 1.0.11.12 Released 28 August 2019 (continued)**

- In the Resource Manager, changing the name of a Binary Input object with the Input Wizard in a device no longer causes Design Studio to close unexpectedly.
- Corrected a problem that prevented any Windows drag-and-drop operation while a drag-and-drop operation between the Network Manager to the Resource Manager is running.
- Corrected problems when editing the KMD System name in the Network Manger.
- Unique properties for NetSensors and Control Basic are now written correctly when dragging a . bnd file from the Resource Manger to the Network Manager.
- Attempting to open an Accumulator object that was created in the Resource Manager and then added to a network device no longer causes an error.
- The passwords for STE-9000 series NetSensors are now saved correctly.
- Copying the password property from an STE-9000 series NetSensor now copies only the password instead of all the NetSensor properties.
- In the Trend Viewer, changing Auto Update Interval now takes place immediately after a change. Previously, Auto Update Interval had to be selected and then cleared.
- Changing models of the STE-9000 series NetSensor now uses the correct configuration.
- The STE-9000 series NetSensor lower display scale setting now works correctly.
- Values from Binary and Multistate objects now display correctly in the STE-9000 series NetSensor.
- For entries added to the STE-9000 series NetSensor upper display rotation, the default is now the Present Value property instead of the Relinquish Default property.
- KMD Runtime Log points are now saved correctly.
- In the Device Backup Manager, devices can now be added to existing schedules.
- When restoring a KMD controller from a  $\Delta$  kmd file, all of the points are now copied correctly.
- When closing the configuration form for the STE-9000 series NetSensor, user's are prompted if there are unsaved changes.
- A hardware key with either BACstage or WCXL+ can no longer be converted to a soft key with the HardKeyToSoftKey.exe program that is distributed with KMC Connect.
- In a table view, converting a KMD Analog Output point to Binary Output point when the Delay column is hidden no longer causes an error.
- In the Trend Archive tool, entering a value for the Archive days older than property no longer causes KMC Connect to freeze.
- Can now enter numbers with decimal points in the *Offset* property of the Analog Input Wizard.
- Can no longer duplicate network names in the Network Manager.
- In the Alarm Viewer, Details for a KMD alarm now open correctly.
- Corrected problems when changing KMD Input points from binary to analog or from analog to binary.
- The Trend Configuration Wizard no longer defaults to a configuration for Trend Log Multiple object if a Trend Log object is selected.
- Corrected a problem when auditing BAC-8000 (SimplyVAV) controllers.

# **Version: 1.0.11.12 Released 28 August 2019 (continued)**

- When renaming a network, the network name can no longer be left empty.
- In the Audit Log, characters can no longer be typed into the Refresh Every window.
- Attempting to change a Deletion Schedule in the Trend Archive tool no longer causes KMC Connect to freeze.
- In the Alarm Configuration Wizard, the name for a Routing Class is now limited to 50 characters.
- To prevent duplicates between AM and PM backups, the Device Backup folders now use the 24-hour format for timestamps.
- The Device Backup Manager is now correctly deleting backup folders.
- The Device Backup Manager will no longer allow an empty name for a schedule.
- The Control Basic editor will now correctly compile KMD programs with object names.
- Implemented tooltips for the icons in the Alarm Group Manager and Trend Manager.
- The Cancel button in the Firmware Upgrade form no longer changes to Upgrade if the user clicks on another part of the form.
- The KMD Array point now saves correctly if the length is changed.
- In the Trend Manager, renaming a group no longer causes a duplicate name error.
- Corrected a problem that prevented a new site from being added to KMC Connect if no site was set up during a fresh install.
- To conserve memory, the Output Window is limited to 5000 rows. A message will be added to the message list that deleted messages are in the KMCConnectOutput.log file in the Resource Manager Logs folder.

### **1.0.10.4 Released 14 May 2018**

*New features*

- Added the KMD, Protocol Gateway Manager, and OPC services.
- Can now copy device configurations from most devices that previously were not interchangeable by dragging from device to device in the Network Manager.
- Added the Device Backup Manager to schedule individual devices for a backup.
- Added an Auto Commit and Restart check box to the firmware upgrade form. When selected, the update process automatically commits the new firmware to the controller.
- When backing up all controllers the second time by dragging a network from Network Manager to the Resource Manager, the user will be prompted to backup or skip all controllers. Previously this required a click for each controller.
- In the Trend Viewer, added a tooltip that displays the full device name when hovering over a device name.
- The Firmware Upgrade Manager now logs both the old and new versions of firmware in the Output Window.
- Supports Niagara compatibility mode in Conquest controllers with firmware R1.2.0.9 and later.
- Added an MS/TP Automatic MAC Address report.
- Added a progress indicator for the Audit Log purge process.

# **1.0.10.4 Released 14 May 2018 (continued)**

- Added an option to enable or disable the Alarm Monitor Bar from opening when an alarm is received in the General Options dialog.
- Can now edit the Alarm Values property for multistate input and value objects.
- Now supports clearing the Factory Test Mode in the Network Manager.
- Added support for adding properties of data type integer to trend logs.
- When an object name changes in the Network Manager, the name will also change in the Alarm Group Manager.
- In the Alarm Viewer, the BACnet and KMD alarm details have been improved to be more consistent.
- In the Control Basic Line Editor, hovering over a BACnet object displays a tooltip with the value of the object. Display Live Values must be selected.

- Present Value properties will now correctly handle string values.
- Corrected a problem in the Trend Wizard with creating a PC-based trend using a BACnet COV.
- Dragging a second object to the Trend Wizard now works correctly.
- In the Alarm Viewer, the network names in Disable Alarms by Network now lists the BACnet network names correctly.
- KMC Connect will no longer shut down when attempting to edit the Effective Period while the program is still retrieving the Schedule object.
- Corrected a problem when changing Run on Coldstart for all of the Program Objects in Table View.
- Configuring a KMD series NetSensor in BAC-5800 and BAC-7000 series controllers now works correctly.
- In the Application Selection tool, the length of the job name is now limited based on the application and the path to the final folder.
- The Application Selection tool now works correctly when jobs have been deleted.
- The Application Custom Wizard will now correctly cancel loading applications.
- The License Manager now correctly handles expired Technician Keys.
- Corrupt or empty  $x \text{ and } y$  option files will not prevent KMC Connect from starting.
- In the Resource Manager, the Conquest NetSensor configuration form will now close correctly if the object is deleted.
- Objects that are defined to be only an input or only an output cannot be converted in the Resource Manager.
- In a Table View, deleting a value in a cell is now handled correctly.
- Multistate value objects created in a device in the Resource Manager now creates the Present Value property correctly.
- Users are now be prompted when closing a Table View with unchanged properties.
- On the Group object configuration form, changing the object name now updates the automatic refresh.

### **1.0.10.4 Released 14 May 2018 (continued)**

- In the Resource Manager, creating an object while editing Control Basic in the same device will no longer discard unsaved changes.
- The BACnet service now uses the BACstac maximum request property. This will reduce the number of BACSTAC\_ STATUS\_OUT\_OF\_RESOURCES messages.
- The default value for End Date in the Audit Log Viewer is now automatically set to the current date maintained in the computer.
- When saving trend data to an  $x \text{m1}$  file with the Trend Archive Tool, the data is now saved correctly.
- When deleting trend data with Trend Archive Tool schedule, data is now deleted correctly.
- Using drag-and-drop to add entries to the Exclude User Groups list in the Alarms Group Manager now works correctly.
- Using drag-and-drop to add entries to the Exclude User Groups list in the Schedule Manager now works correctly.
- Purging the Audit Log now works correctly.
- The user is now prompted to save changes when closing the Create/Edit Groups dialog in the Security Manager.
- Corrected a problem with deleting database trends.
- Can now delete a schedule group that contained an excluded group that had previously been deleted.
- Removed extra scaling lines when displaying PC trends from the Trend Viewer.
- Improved adding schedules with drag-and-drop in the Schedule Manager.
- Job names for Application Selection are limited to prevent errors with path names that are too long for Windows. The exact length will depend on the length of the application name.
- In Application Selection, deleting jobs now works correctly.
- Clicking Cancel while the Applications Custom Wizard is loading now works correctly.
- A PC trend set to start on a future date now starts on the correct date instead of starting immediately.
- Corrected a problem with imported graphic pages that were not storing relative bound points.
- In the Schedule Manager, a Schedule object can no longer be added to multiple schedule groups.
- In a Table View, the sort order for the Select Auto Refresh Object dialog is now alphanumeric.
- Closing a Table View with unsaved changes to properties now now opens a dialog with the choice to save the changes.

### **1.0.8.5 Released 20 October 2017**

*New features*

- Objects with a Present Value property that are of data types Float or Double now use a value of 1.0 for the default COV increment. This includes Analog Input, Analog Output, Analog Value, Lighting Output, Large Analog Value, Loop, Pulse Converter, Trend Log Multiple, and Trend Log objects.
- Added the Relinquish Default property to the Analog Output Wizard.

# **1.0.8.5 Released 20 October 2017 (continued)**

- Now supports clearing the Factory Test Mode in the Network Manager.
- Can now monitor integers—properties of data type Signed—with Trend Log and Trend Log Multiple objects, and the live trend viewer.
- Can now add or remove text for Event Message Text and Event Message Configuration properties for Multistate Input and Multistate Value objects.
- Added option to keep the Alarm Monitor Bar hidden when a new alarm comes in.
- Can now copy device configurations from most devices that previously were not interchangeable by dragging from device to device in the Network Manager.

*Software corrections*

- Corrected a problem when changing polarity in the Binary Input Wizard.
- When setting up an STE-9000 series NetSensor, only Multistate Value objects can now be selected from the Mode Object list under the User Setpoints tab.

# **1.0.7.11 Released 17 July 2017**

*New features*

- Live values for BACnet objects are now displayed in Control Basic Line and Block editors.
- BACnet objects in the Network or Resource Managers can be compared by pressing and holding Shift while dragging one object to another.
- Improved the vertical scroll bar in the Trend Viewer table view.
- Added Export button to the Audit Log viewer.
- Can now configure Logging Object and Logging Record properties in an Accumulator object.
- Can now select individual devices when exporting .  $bnd$  backup files from a service or network.
- Added network and service level BACnet back up service. Includes individual device selection.
- Added KMD-5551E as a recognized KMC device.
- Added an MS/TP Automatic MAC Address report.
- Reduced time for BACnet backups and exporting .  $bnd$  files. Multiple controllers are now simultaneously backed up or restored.
- Added an Analog Output Wizard to configure BACnet Analog Output objects.
- Added a refresh timer, page selection, and other navigation tools to improve performance of the Audit Log viewer.

- Trend Viewer now shows the correct times and dates when opened from the Trend Manager.
- When using the Time Synchronization shortcut menu from a Network Manager service or network, the Time selection box now works correctly.
- Event Enrollment objects are now deleted without errors.

# **1.0.7.11 Released 17 July 2017 (continued)**

- Multiple Trend Log objects can now be deleted without errors.
- A message is now added to the Output Window after exporting a single device to the Resource Manager.
- Converting input objects to a different type no longer causes unhandled exception errors.
- Changing the input and output object types in BAC-5800 series and BAC-7000 series controllers no longer causes an error to be added to the Output Window.
- When dropping a .bnd file on a device, deleted objects are now handled correctly.
- Corrected a problem with using object names in Macro blocks in the Control Basic Block Editor.
- When dropping a .bnd file on a device in the Network Manager list, new objects are created in the correct sequence to compile Control Basic programs without errors.
- During a BACnet restore, objects in the restore file, but not in the controller, are now created. Previously this caused an error.
- Closing and opening the Output Window now retains the messages in the window.
- Opening a .bnd file in an older version of KMC Connect no longer results in errors.
- Messages added to the Output Window for programs that fail to run are more consistent .
- Dragging an offline device from the Network Manager to the Devices area of the Audit application no longer causes Design Studio to fail.

### **1.0.6.7 Released 6 January 2017**

### *New features*

- Added the property KMC Ethernet MAC Address that is BACnet readable that is BACnet readable.
- Can now copy File Objects from the Resource Manager to devices saved in the Network Manager. When copying to a device, the file objects are not automatically selected.
- Added the Warm Start Enabled property to the BACnet Device Object.
- Can now create and delete objects in a device in the Resource Manager.
- The Alarm Group Manager now creates a unique default name each time a new category or group is added.
- In the Alarm Group Manager, a category remains now selected after creating a new group.
- Added tooltips to device and . bnd files in the Resource manager.

- In the Alarm Configuration Wizard clicking Next now goes to the next page instead of the top of the page.
- In the Trend Configuration Wizard clicking Next now goes to the next page instead of the top of the page.
- Backup and Restore from the Site group can both be opened at the same time.
- The Unsaved Changes dialog for the Custom Application Wizard now closes correctly.

# **1.0.6.7 Released 6 January 2017 (continued)**

- Performing a BACnet Backup or Restore from the Network Manager with Preparation Time set to zero (0) now works correctly.
- The Control Basic editor with a block program now has scroll bars.
- Can now add a PC trend to the trend viewer that was opened from a Device trend of the same object.
- In the Trend Manager, Include and Exclude User Groups for categories and groups now works correctly.
- Removed the X button that closed tabs in the Trends Access dialog.
- The Event Message Texts property added to the Event/Alarm section for several objects.
- Corrected problems with Site Backup and Restore when an invalid path to the backup file is entered.
- Corrected a problem closing the Custom Application Wizard after starting, but not finishing, a new application.
- Corrected problems with a Site Restore that fails on the first attempt and succeeds on the second attempt.
- When restoring devices to a Network or Service icon in the Network Manager from the Resource Manager, errors are logged but do not stop the process.
- Corrected problem with log files when running on Windows 10.
- Can now add a minus sign (-) to fields in the Analog Input Wizard.
- Errors when dragging multiple devices to the Resource Manager are now properly added to the Output Window.
- Can no longer enter past dates in the Trend Archive tool.

### **1.0.5.1 Released 14 September 2016**

#### *New features*

- Compatible with Windows 10 Professional.
- Added a button in the Control Basic line editor to add a REM statement to a line or group of lines.
- The Security Manager has been simplified for KMC Connect sites. An Advanced button is added for sites that will be used to build a TotalControl site.
- Added the Device Name and ID to Table View.
- Added an end user license agreement to the installer.
- Can now copy a Table View and paste it into a spreadsheet or text editor.
- When opening a site in the KMC Connect Sites dialog, double-clicking a site name now opens the site.
- Corrected a problem when adding an action to a BACnet Command object.

- Corrected a problem that unexpectedly closed KMC Connect when right-clicking the empty area next to Path and choosing Refresh Object from the shortcut menu.
- The Trend Viewer now shows the correct states for a Multistate Value object.
- In Table View, units now change correctly when changing an Analog Input object to a Type II thermistor.

### **1.0.5.1 Released 14 September 2016 (continued)**

- In Table View, the correct offset and multiplier are now correctly set when changing Device Type for BAC-5800 or BAC-7000 series controllers.
- In the Table View, changing the termination for an Analog Input object now correctly sets the offset and multiplier.
- Removed "Fixed Bias 0-12V" from the possible termination choices in Table View.

### **1.0.4.2 Released 5 July 2016**

### *New features*

- Added a block code editor for Control Basic.
- In BACnet Multistate Value objects, the numerical value is now shown next to the text in the State Text property box.
- Can now open a custom Table View from the View group on the ribbon.
- The precision of displayed numbers can be set from the General Application tab of Options. The default value is two decimal places.
- Can now convert input and output objects between analog and binary types by right-clicking an object in the Network Manager list.
- The Binary Input Wizard now includes the Present Value property.
- In a Schedule object under Exception Schedule, the Calendar Object now includes the name of the Calendar object.
- Added Limited Discovery that is enabled in the Current Site tab of Options.
- In the Alarm Viewer, BACnet alarms can now be disabled by network number.
- BACnet networks can now be named in Network Manager.
- The graph in the Analog Input Wizard now includes the offset and multiplier values when graphing the input table.
- In the Loop Configuration page, object names are now displayed in addition to object mnemonics.

- When analog input objects are in a Table View with one or more hidden properties, changing Device Type no longer causes an unhandled exception error.
- Adding a new object to a Table View no longer causes unsaved changes to be lost.
- After a user archives an alarm in the Alarm viewer, the number of active alarms in the Alarm Bar Viewer is now correct.
- The Storage Format settings in the Trend Archive tool are now saved correctly.
- Improved the layout of the Multistate Value object configuration page.
- Improved the speed and performance of alarm handling.
- Trend Log Multiple objects now display the Start and Stop dates and the Log Enabled value when edited in the Trend Manager.
- When creating or deleting objects, the Object Type can no longer be deleted which causes an error.

# **1.0.4.2 Released 5 July 2016 (continued)**

- The Licensing Failed dialog is now always displayed in front of all other windows or dialogs.
- The Trend Viewer opened in the Trend Manager no longer has extra lines added when changes are made.
- Times are now displayed correctly in alarm routing schedules.
- The correct schedule is now displayed when clicking on the Schedule icon.
- Wild-card searches in the Alarm Configuration Wizard now work correctly.
- The KMC Connect installer now shows icons in the components dialog.
- Moving a .bnd file with Windows Explorer into a Resource Manager folder while KMC Connect is running no longer results in duplicate nodes in the Resource Manager pane.
- In Table View, the Trend Log Object Record no longer allows changes but it can be reset.
- When closing a table view, the options to save the table are now Yes, No, or Cancel.
- Corrected several problems with the NetSensor configuration page that caused exception errors when working with Conquest devices.
- In a Table View, an object name can now be changed.
- Creating new objects now works correctly.
- For BAC-5800 and BAC-7000 series controllers, the Convert To function that converts input and output objects between analog and binary types now works correctly.
- Closing a configuration page without making changes no longer results in the Unsaved Changes dialog.
- In Event Enrollment objects, checks are made on the alarm limit properties to make sure that High Limit is greater than Low Limit, etc.
- Corrected a problem with Control Basic that allowed two arguments for the keyword NOT.

### **1.0.3.0 Released 25 April 2016**

*New features*

- Added "Analog Objects" after Real, "Binary Objects" after Enumerated, and "Multistate Objects" after Unsigned at the top of the Schedule Object tab.
- The TotalControl License Service and KMC License Service can now be installed on the same computer.
- The KMC License Service now defaults to port 27065.
- Added a refresh icon to to rows and columns in Table View that are selected for automatic refresh.
- In Table View, cells are filled with "Retrieving" while new data is retrieved from controllers.
- Added a firmware upgrade status icon and status text field to device nodes in the Firmware Upgrade Manager.
- In the Firmware Upgrade Manager, devices that have the same version firmware as the new firmware are not automatically selected.
- Devices that are not updated with new firmware in a session are listed in the Commit dialog.

# **1.0.3.0 Released 25 April 2016 (continued)**

- In the Analog Input Object Wizards, swapped the X and Y axis values. The input values are now on the Y-axis and the computed values are on the X-axis.
- In the Live Trend Viewer, the Auto Update check box is now selected when the viewer is started by right-clicking an object icon in the Network Manager list or when dragging an object to the viewer from the Network Manager list.
- In Table View, the state of the Auto Refresh check box is now saved with the other settings.
- Site names can now include spaces.

- Reversed the open and closed contact images in the Binary Input Object Input Wizard.
- In the Device Object List of the Schedule Object tab, the Device Instance now defaults to (local).
- Corrected a problem with the Trend Configuration Wizard creating duplicate names for Event Enrollment objects.
- Removed the "X" in the upper right corner of the Security Manager dialog. The Exit button is now the only method to close the dialog.
- Newly created objects now appear in the Network Manager list without regenerating the device.
- The Table View now handles the Scale property correctly for Accumulator objects.
- Removed the Generate Object Name Files from the BACnet service.
- Can no longer open multiple instances of KMC Connect.
- The . bnd files in the Custom Application Library can now be edited.
- In the Applications tool, the selected job is now persistent through Selection, Configuration, and Deployment.
- In the Firmware Manager, added "The firmware update will not actually apply until the device is restarted." to the Commit dialog.
- An exception no longer occurs when devices referenced in the Application Configuration tool are regenerated in Network Manager.
- When opening a table view from the Network Manager, the objects and properties that were hidden in a previous table are now visible.
- In Table View, Binary Input objects now show Unsupported instead of an error in the Units column.
- Table View now reads only the visible objects and properties.
- Updated the Trend Log Archive dialog.
- Can now change the Daylight Savings Time start and end dates in Conquest controllers.
- The Analog Input Object Wizard now calculates the correct multiplier when the device type is set to Custom.
- In the Analog Input Object Wizard with the device type is set to Custom, changing Units no longer changes the High or Low values in the Input Span.
- All data from a Trend Log Multiple object is now displayed correctly in the Trend Viewer.
- Revised the dialog and corrected several problems with the Trend Archive manager.

# **1.0.3.0 Released 25 April 2016 (continued)**

- Improved the responsiveness for the Alarm Viewer, Alarm Monitor Bar, and Alarm popup.
- When initiating a warm start, the controller is now shown as off-line in the Network Manager list.
- The Output Window no longer changes focus to itself when a new error is listed.
- The wildcard character paths to select objects in Table View are now saved with the view.
- When a path is manually added in Table View, all columns are now visible when new objects are added.
- In Table View, the items in the Visible Properties dialog are now sorted alphabetically.

### **Version 1.0.2.0: Limited field release**

### *New features*

- Added the Custom Wizard to the Applications group.
- Added a graph to the Analog Input Wizard.
- To prevent problems with Control Basic, the Trend Object names generated by the Alarm and Trend Wizards now use underscores(\_) instead of spaces.
- When dragging a BAC-5901 .bnd file with empty NetSensor files from the Resource Manager to a controller in the Network Manager list, a warning  $\triangle$  is now added to the Output Window. Previously this was indicted as an error  $\infty$
- Revised the way alarms are acknowledged in the Alarm Viewer Bar.
- In the Trend Archive tool, data can be exported to either .  $xml$  or .  $csv$  files. In the Trend Viewer Table tab, data can be exported as a . csv file.
- Improved performance of the Live Trend Viewer.
- In the Alarm Viewer, alarms that do not require an ACK are tagged with an arrow icon  $\Box$ . Alarm errors are tagged with a yellow triangle  $\triangle$ .
- In the Live Trend Viewer, a mix of up 20 analog, binary or multistate objects can be added to the same window. Previously the limit was five objects.

- Corrected a problem in the Trend Log Manager that did not differentiate Trend Log 1 from Trend Log Multiple 1.
- The Create Object dialog for input objects no longer lists accumulator for devices that do not support accumulators.
- Trend log objects are now read correctly.
- The Multistate Value objects for the BAC-9000 series NetSensor setpoint modes are now updated correctly.
- COV subscriptions to devices that are no longer available can now be removed.
- In the Control Basic editor, a program that compiles successfully is now identified by device and program in the Output Window.

# **Version 1.0.2.0: Limited field release (continued)**

- In an Accumulator object, trying to change the Pulse Rate property when the Out Of Service is not True now results in a warning in the Output Window.
- In a Notification Class object, using the Delete button to remove recipients from the recipients list now works correctly.
- Corrected a problem with naming the Conquest NetSensor setpoint names.
- Can now open . bnd files created in BACstage.
- Corrected a problem when creating .bnd files for devices with early Conquest firmware.
- Output Device type PSI (0-100% 10-0V) now works correctly in Analog Input objects.
- Corrected an issue with the alarm bar that showed an acknowledgment (ACK) error when no acknowledgement was required.
- When dragging a device from the Resource Manager to the Network Manager, object names are updated before Control Basic programs are compiled.

# **Version 1.0.1.9: Released 6 November 2015**

*New features*

- Added pending device instance, MAC address, and baud rate to Device object configuration.
- Added *Export* button to the Live Trend viewer.
- Added Restore All Device Differences to the Application Audit Tool
- Added green status icon to evaluated devices in the Audit Tool.
- Added airflow monitoring option to the VAV Balancing tool.
- Can set Ethernet, IP, or IP foreign device for communication for Conquest "E" version controllers
- Added a right-click option to open the current application file in the application selection dialog.
- Trends and alarms set up with the wizards are named with the mnemonic and object number of the monitored object.
- Added Convert to NextGen button and functionality to the Control BASIC editor.
- Added the Input Wizards to Analog and Binary Input objects in the resource manager.
- In the Device Object for Conquest controllers, changed Deployed Application Description to Deployed Application ID
- Can now sort table view by clicking on a column header.
- Changed the default for Max Response Staleness to 0 in the BACnet service.

- Input termination for Conquest controllers now works correctly.
- The Restore All button in the Audit tool no longer causes an error.
- The correct layout settings are now retained when KMC Connect is closed and then then reopened.

# **Version 1.0.1.9: Released 6 November 2015 (continued)**

- The current site is now closed before attempting to open another site.
- KMC Connect now closes correctly when Save My Windows is selected in General Options.
- Trend Configuration Wizard now correctly reports errors when writing to controllers.
- In the Alarm Configuration Wizard, the Next and Back buttons remain visible.
- The Trend Configuration Wizard no longer selects the same event Enrollment Object or the same Trend Log object for more than one object in the same device.
- Table View now prompts to save changes before closing.
- A prompt now opens when saving a Schedule Object with the same start and end effective dates.
- In table view, properties values are displayed as Retrieving until actual values are retrieved from the controller.
- Clicking *Close* in the Input Wizard now prompts to discard or save changes.
- In Table View, fields that turn red can now be edited.
- Corrected refresh and auto refresh problems in Table View.
- The top row in Table View can now be expanded vertically.
- In the Table View, the Priority property now works correctly.
- In the Table View, new objects are added to the bottom of the list.
- Alarms from the same object that change from Normal or Off Normal no longer create a new row in the viewer.
- Alarm notification pop-up is now working correctly.
- Corrected problems with the Trend Configuration Wizard when Trend Log, Event Enrollment, or Notification Class objects are not present.
- Corrected problems with the Trend Configuration Wizard reporting a successful set up when it was not successful.
- In the Object Reference List of the Schedule Object, typing in the Object ID list now opens the text list.
- In a Schedule Object in the Table View, making an entry in the Property ID field before there is a value in the Object ID field will no longer cause an exception error.
- Disabled the short-cut menu for Event Type property in the Event Enrollment object.
- In the Conquest NetSensor configuration tab, removing all Upper and Lower Display values no longer causes an exception error.
- The Mute button in the Alarm bar now indicates Mute or Unmute.
- Alarm Monitor Icon is now in the Notification Area. The icon is green when no alarms are present and red for active alarms.
- Corrected several problems with the Alarm Viewer.
- Clicking Acknowledge All in the Alarm Viewer now works correctly.
- Time stamps in the Alarm Viewer are now correct.

### **Version 1.0.1.9: Released 6 November 2015 (continued)**

- The Alarm pop-up now stays in front of the KMC Connect window.
- The alarm count in the Alarm Vier now increments correctly as new alarms are received.
- In the BAC-A1616BC, Device Tables 6-16 and all Device Types for Conquest controllers are now accessible for configuration in the Input object.
- When dismissing or acknowledging alarms from the Alarm Bar, the audible alarm now goes silent when the alarm bar turns green.
- Right-click menus removed from the Object Reference list in the Schedule object.
- Scroll bars added to the Conquest NetSensor configuration tab.
- Restoring an Input object from a Resource Manager file now restores the termination settings
- The Mute Audio Alert option now work correctly.
- When opening a table view in the Resource Manager, the sort order is the same as when it was closed.
- After updating the firmware in a large number of devices, reinitialization no longer causes a disruption to traffic.
- The installer now adds UDP Port 47808 for public, private, and domain firewalls.
- The site name is added to the top of the window.
- Scroll bars added to Application, VAV Balancing, and Audit tools to keep all buttons and fields visible.
- Clicking Refresh in the Trend Viewer no longer cause a false error in the Output Window.
- Corrected a problem with the Trend Viewer buffer that caused errors.
- Corrected a problem with the Mute button in the Alarm bar that turned the audible alert on and off as the button was pushed.
- Configuration view now correctly reports Value Changed.
- Corrected layout problems in the Time Synchronization dialog.
- In the Alarm Configuration Wizard, the default alarm value for Binary objects is now Active.
- In the Trend Configuration Wizard, the sample interval is now formatted correctly.
- BACnet devices now return to online status after they are reinitialized.
- Removed a false error message for the Trend Viewer in the Output Window when the Trend Viewer is not open.
- The Trend Configuration Wizard now allows multiple Trend Log objects to use the same Notification Class object.
- Corrected layout problems in the Trend Viewer.